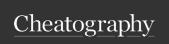

## VSCode Personal Keyboard Shortcuts by regiontog via cheatography.com/144843/cs/31125/

| Workbench           |         |
|---------------------|---------|
| Command Palette     | SPC SPC |
| Open recent         | SPCfr   |
| Search              | SPC/    |
| Toggle Sidebar      | SPC t t |
| Toggle Activity Bar | SPC ts  |
| Open Terminal       | SPC'    |
| Open View Problems  | SPC e I |
| Search Open Editors | SPC b b |
| Close Editor        | SPC b d |
| Next Editor         | SPC b n |
| Previous Editor     | SPC b p |
| Open Keybindings    | SPC h d |
| Quick Open          | SPC p f |
| Quit                | SPC q f |
| Reload              | SPC q r |
| Show Symbols        | SPC s s |
| Goto Symbol         | SPC s j |
| Fullscreen          | SPC t f |
| Zen                 | SPC t z |
| Split Horizontally  | SPC w - |
| Split Vertically    | SPC w/  |
| Maximize Editor     | SPC w m |
| Move Focus Up       | SPC w k |
| Move Focus Down     | SPC w j |
| Move Focus Left     | SPC w h |
| Move Focus Right    | SPC w I |

| Editor                    |                   |
|---------------------------|-------------------|
| Focus Editor              | <ctrl+n></ctrl+n> |
| Show Hover                | SPC q             |
| Rename                    | SPC s e           |
| Comment Line              | SPC;              |
| Next Error or Warning     | SPC e n           |
| Previous Error or Warning | SPC e p           |
| Format                    | SPC j =           |
| Grow Selection            | SPC v             |
| Shrink Selection          | SPC V             |
| Sort Lines (Asc)          | SPC x s           |
| Trim Whitespace           | SPC x w           |
| Insert Snippet            | SPCis             |
| Run In Terminal           | SPC ENTER         |

| Editor Groups        |         |
|----------------------|---------|
| Focus Editor Group 1 | SPC 1   |
| Focus Editor Group 2 | SPC 2   |
| Focus Editor Group 3 | SPC 3   |
| Focus Editor Group 4 | SPC 4   |
| Focus Editor Group 5 | SPC 5   |
| Focus Editor Group 6 | SPC 6   |
| Focus Editor Group 7 | SPC 7   |
| Focus Editor Group 8 | SPC 8   |
| Close Editor Group   | SPC w d |

| Git           |         |
|---------------|---------|
| Focus Git     | SPC g s |
| Init          | SPC g i |
| Fetch         | SPC g f |
| Commit        | SPC g c |
| Publish       | SPC g p |
| Checkout      | SPC g b |
| Delete Branch | SPC g d |
| Merge         | SPC g m |
| Stage         | SPC g S |
| Unstage       | SPC g U |

| SPC ft |
|--------|
| k / j  |
|        |

| Files             |         |
|-------------------|---------|
| Open file         | SPC ff  |
| New Untitled File | SPC b s |
| Save              | SPC fs  |
| Copy Path         | SPC fy  |

| Project      |         |
|--------------|---------|
| Open Folder  | SPC p I |
| Close Folder | SPCId   |
| Open Recent  | SPC p p |

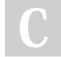

By **regiontog** 

cheatography.com/regiontog/

Not published yet. Last updated 21st March, 2022. Page 1 of 1. Sponsored by **Readable.com**Measure your website readability!
https://readable.com